Capital

## Capitol cards are now enabled for mobile payments

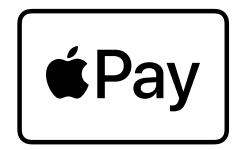

## Apple Pay

Capitol cards now enable mobile payments via Apple Pay, allowing easy and quick payments online or with your iPhone or Apple Watch, securely and confidentially.

Apple Pay is quick and easy to set up. Using your iPhone, simply open the Apple Pay app, press "+" and follow the instructions on your screen to add your Capitol card. Once you've added your credit card to your Apple device, you're ready to start making mobile payments.

To do this, all you need to do is hold your iPhone or Apple Watch near the payment terminal to make a contactless payment. For more information on how to install Apple Pay and how to pay with your mobile device, please visit

apple.com/apple-pay.

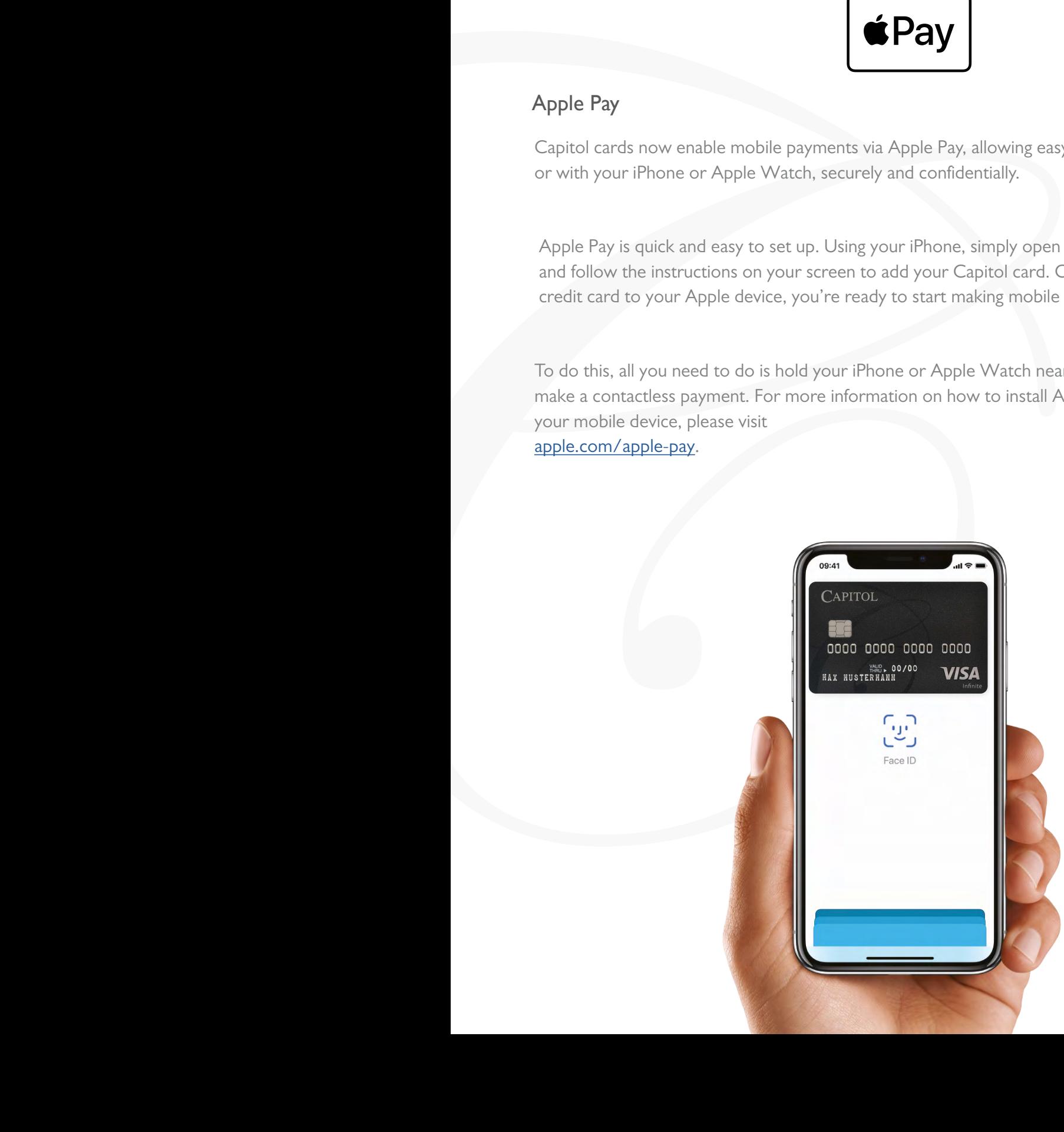